## **Tabla de Contenidos**

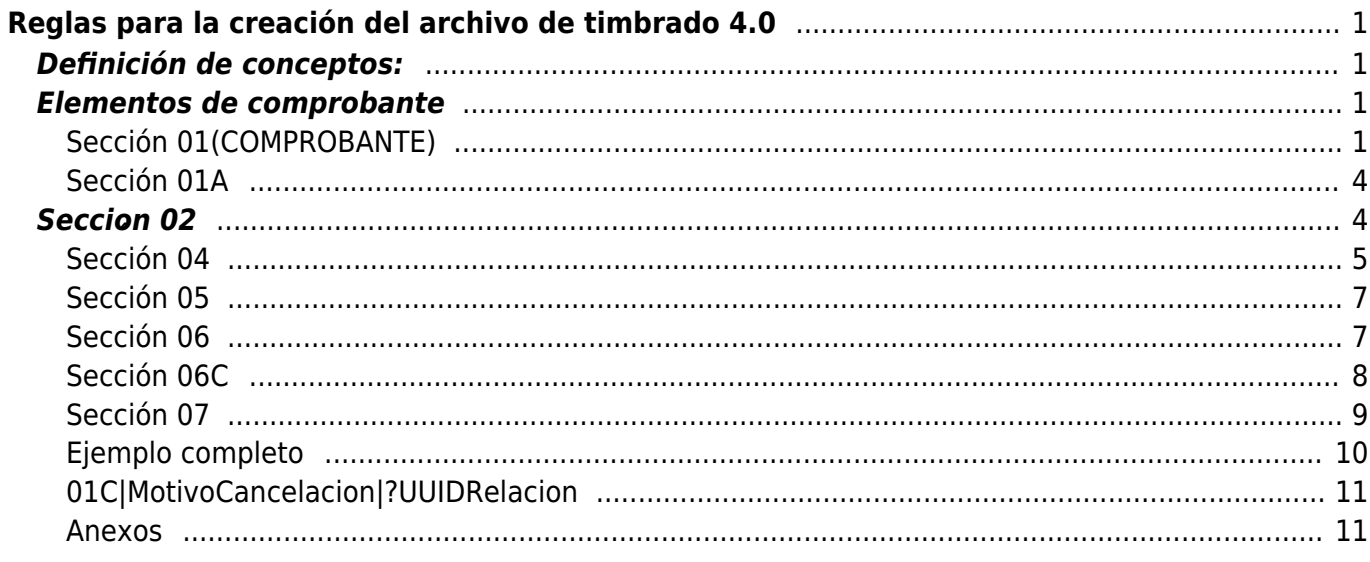

## **LAYOUT DE TEXTO PARA COMPROBANTES DE TIMBRADO**

# <span id="page-2-0"></span>**Reglas para la creación del archivo de timbrado 4.0**

- 1. Cada Sección debe estar estructurada por la etiqueta seguida del carácter pipe "|".
- 1. Cada elemento de la sección es dividida por este mismo símbolo. Es importante mencionar que no puede existir más de una Sección en la misma línea.
- 1. Cada sección debe iniciar su estructura con una etiqueta, seguida por el carácter "|" (pipe). Cada elemento de esta sección es dividida por este mismo símbolo.

## <span id="page-2-1"></span>**Definición de conceptos:**

- **Sección:** Está formada por una etiqueta y al menos un elemento divididos por un pipe "|"
- Etiqueta: Son palabras reservadas al inicio de cada línea (que no intervienen en la estructura del documento): 01, 01A, 02, 04, 06, 06A, 07,07A.
- **Elemento:** Valor que tomará el servicio de facturación dependiendo del orden en el que aparezca en la sección. Un elemento está precedido por un pipe "|".
- $\bullet$  Dato Opcional =  $+$
- Dato Condicional = ?
- Dato que proviene de un catálogo = \*\*
- $\bullet$  Dato en blanco = BLANCO

## <span id="page-2-2"></span>**Elementos de comprobante**

## <span id="page-2-3"></span>**Sección 01(COMPROBANTE)**

Los elementos que forman esta sección comprende los datos que identifican el comprobante.

La sección COMPROBANTE está estructurada por la etiqueta "01" seguida por el carácter "|" (pipe). Cada elemento de esta sección es dividida por este mismo símbolo.

PLANTILLA:

## **01|+SERIE|+FOLIO|FECHA|?FORMA\_PAGO∗∗|+CONDICIONES\_PAGO|SUBTOTAL|?DESCUENT O|EXPORTACION|?TIPO\_CAMBIO|+MONEDA∗∗|TOTAL|+TOTALCONLETRA|?METODO\_PAGO ∗∗|TIPO\_COMPROBANTE∗∗|**BLANCO**|STATUS|LUGARDEEXPEDICION∗∗|+NUM\_CTA\_PAGO|VE**

### **RSION|?CONFIRMACION**

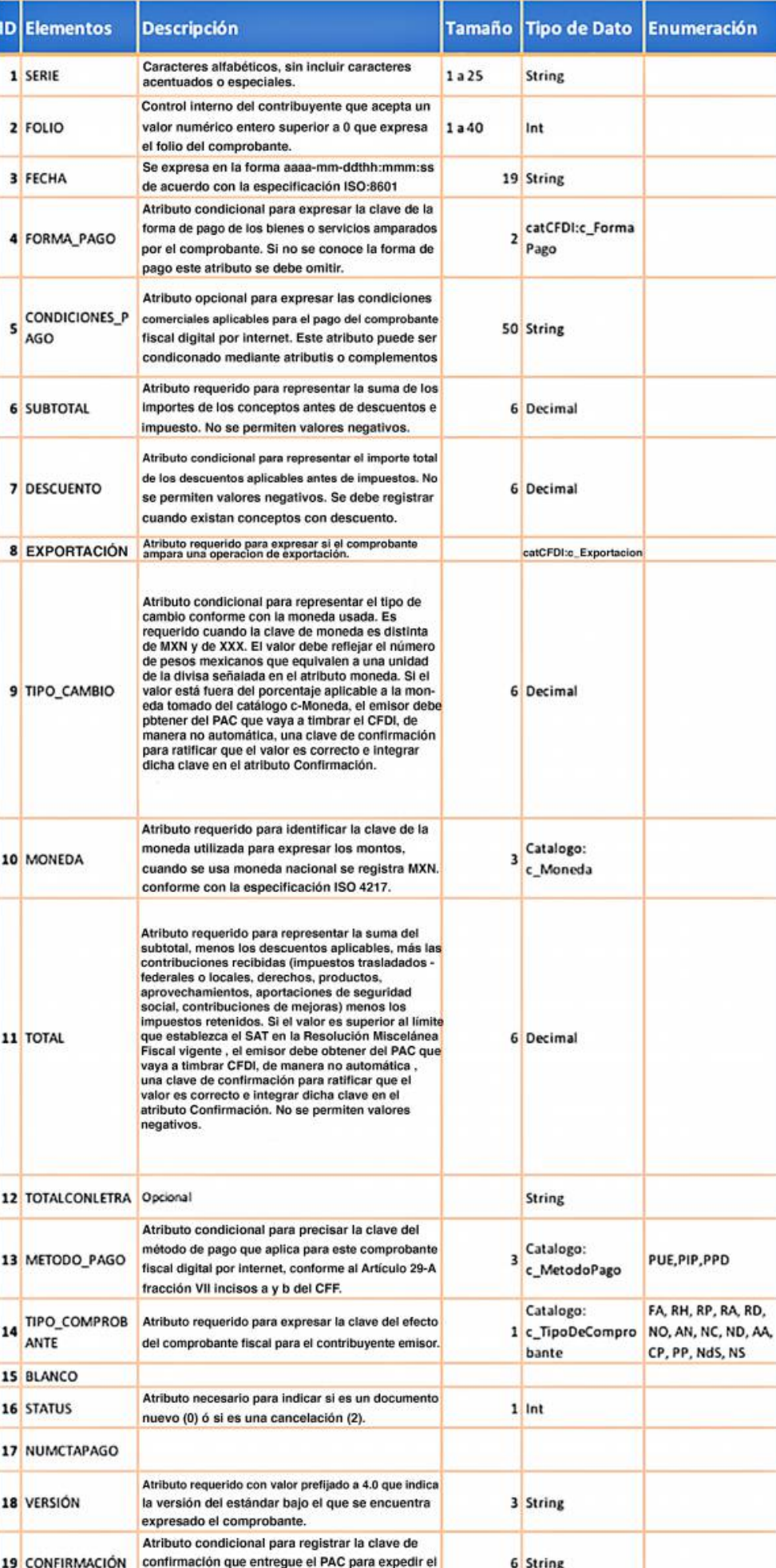

comprobante con importes grandes.

#### **Ejemplo de línea 01**

```
 01|A|20626|2018-08-29T09:56:23|01|CONTADO|4360.00||||MXN|5057.60|Cinco mil
cincuenta y siete pesos 60/100 M. N.|PUE|FA|
|0|64000|||||
```
## <span id="page-5-0"></span>**Sección 01A**

La sección CFDI\_RELACIONADO está estructurada por la etiqueta "01A" seguida por el carácter "|" (pipe).

Cada elemento de esta sección es dividida por este mismo símbolo.

Nota: Sección requerida para precisar la información de los comprobantes relacionados. Esta sección debe existir cuando se utilice la sección opcional 01A.

1. PLANTILLA:

+01A (CFDI\_RELACIONADO) |TIPORELACION∗∗|FOLIO?|SERIE?|UUID?

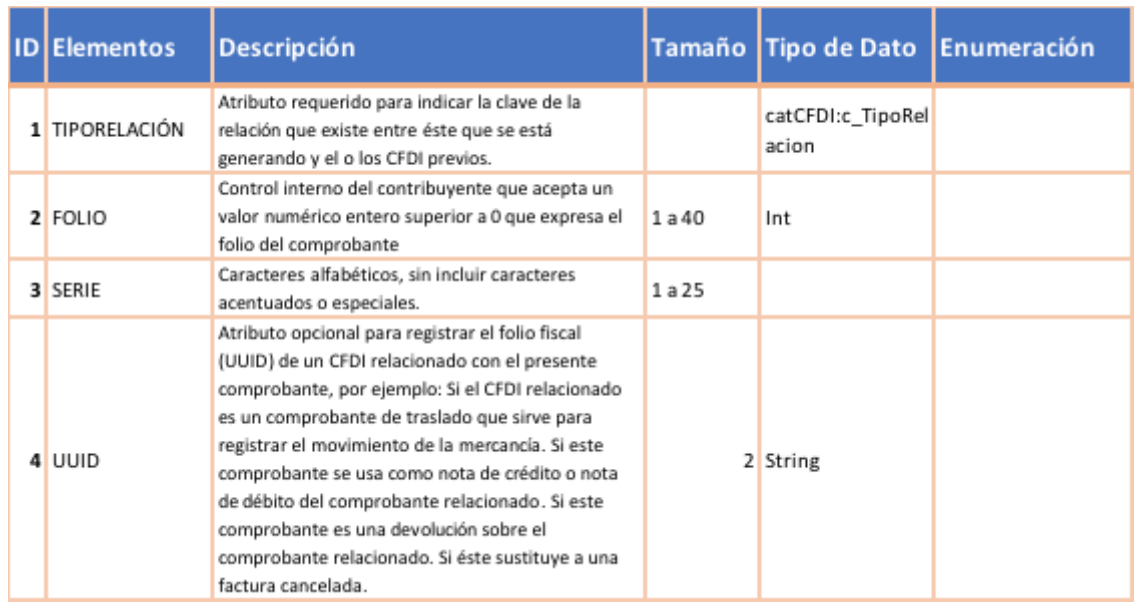

#### Eiemplo de línea 01A:

01A|01|20526|A|832AB0D1-F482-44B7-975F-C565C21C983B

## <span id="page-5-1"></span>**Sección 02**

La sección EMISOR está estructurada por la etiqueta "02" seguida por el carácter "|" (pipe). Cada elemento de esta sección es dividida por este mismo símbolo.

Nota: Sección requerida para expresar la información del contribuyente emisor del comprobante.

- PLANTILLA:

#### 02(EMISOR)|RFC|NOMBRE|+CALLE|+NUM\_EXTERIOR|+NUM\_INTERIOR|+COLONIA|+LOCALIDAD|+REFE RENCIA|+MUNICIPIO|+ESTADO|+PAIS|CP|REGIMEN\_FISCAL

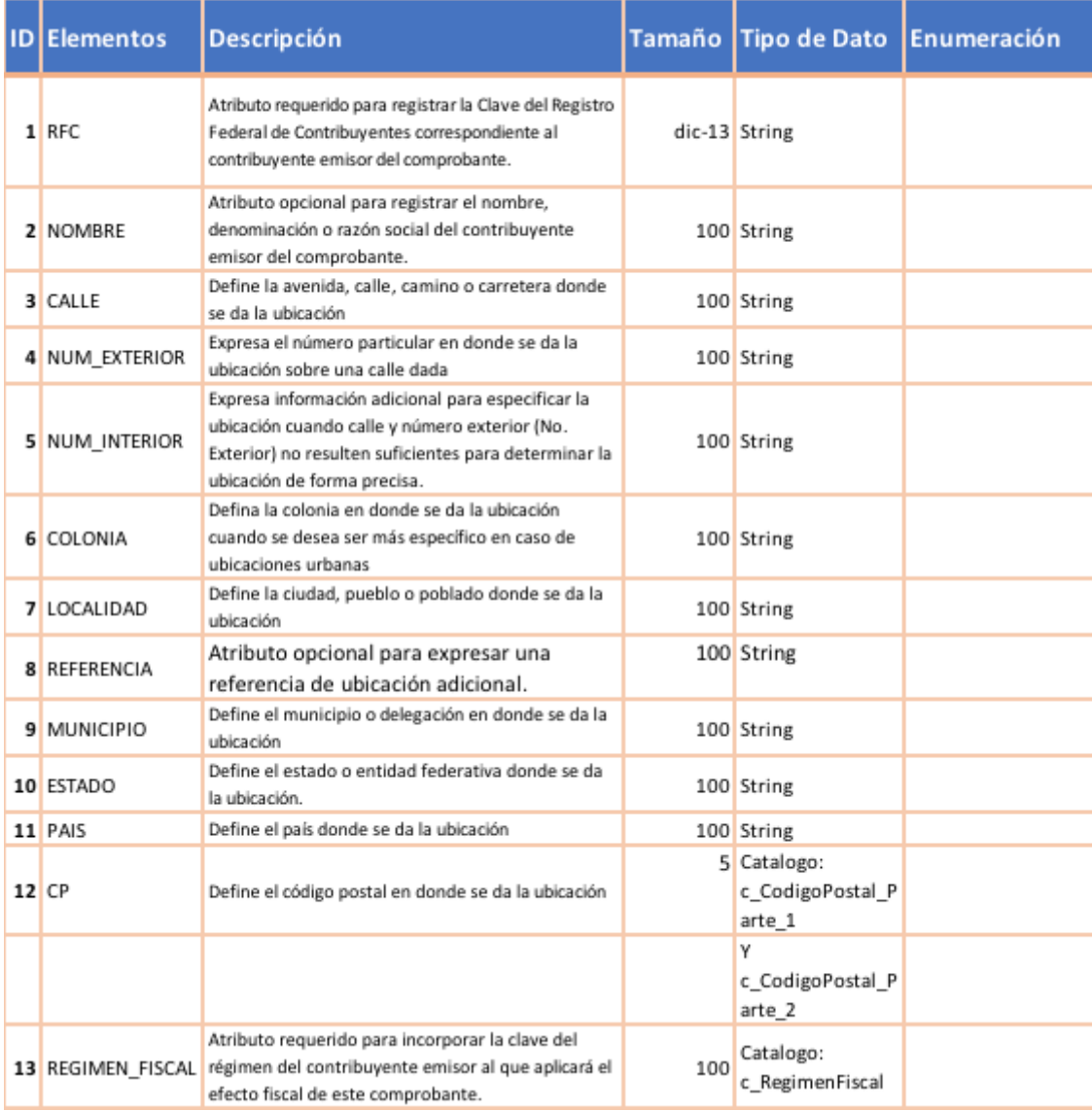

#### **Ejemplo sección 02**

```
02|AAA010101AAA|Empresa Emisora|Avenida Lázaro
Cárdenas|401||EmilianoZapata|Localida
Norte||Monterrey|NuevoLeón|México|64000|601
```
## <span id="page-6-0"></span>**Sección 04**

La sección 04 está estructurada por la etiqueta "RECEPTOR " seguida por el carácter "|" (pipe). Cada elemento de esta sección es dividida por este mismo símbolo.

Nota: Sección requerida para precisar la información del contribuyente receptor del comprobante.

Nota: Los datos del domicilio del receptor son opcionales y sólo se utilizan para mostrarse en la representación impresa.

#### PLANTILLA:

#### **04|+CALLE|+NUM\_EXTERIOR|+NUM\_INTERIOR|+COLONIA|+LOCALIDAD|+REFERENCIA|+MU NICIPIO|+ESTADO|PAIS|CP|RFC|NOMBRE|+EMAIL;EMAIL….N|RESIDENCIAL\_FISCAL∗∗|?NUM\_ REG\_ID\_TRIB|USO\_CFDI ∗∗|REGIMEN\_FISCAL**

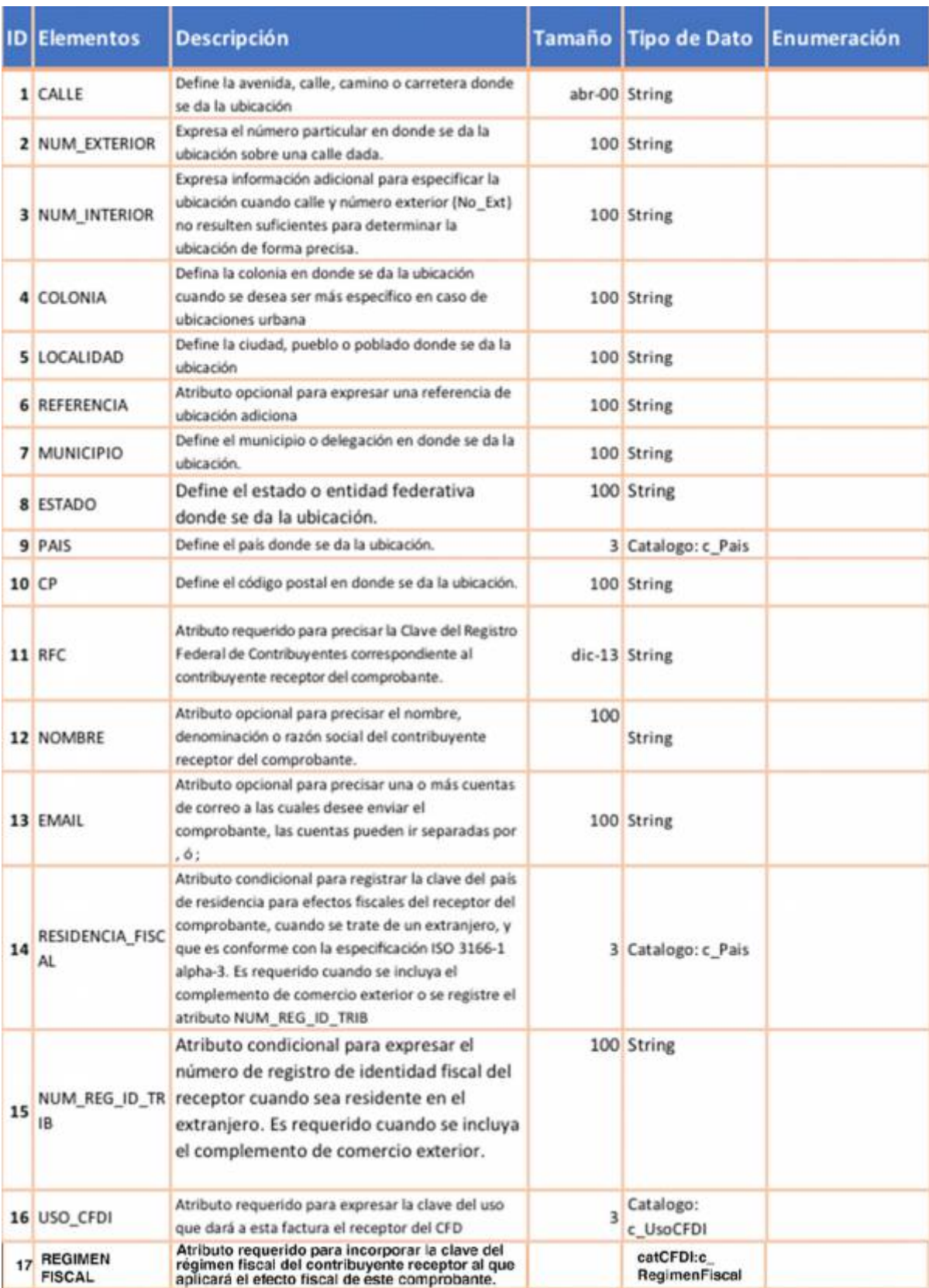

### **Ejemplo de sección 04**

04|Av. Pruebas|3151||Calle de pruebas|||Monterrey|Nuevo Leoń|MEX|62321| XAXX010101000|ventas varias||||G01

## <span id="page-8-0"></span>**Sección 05**

La sección 05 está estructurada por la etiqueta "OBSERVACIONES" seguida por el carácter "|" (pipe). Cada elemento de esta sección es dividida por este mismo símbolo.

NOTA: Sección requerida para precisar observaciones o comentario sobre el documento expedido.

PLANTILLA:

## **+05(OBSERVACIONES)|DESC\_OBSERVACION?**

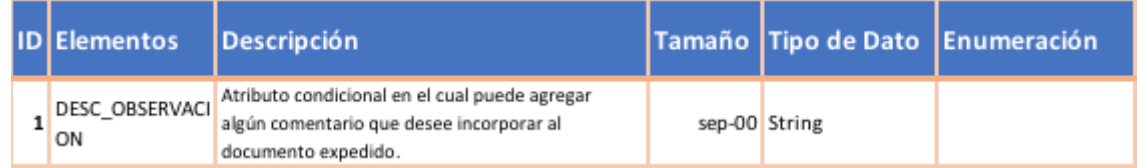

#### **Ejemplo de sección 05:**

05|ESTE DOCUMENTO AMPARA LA ORDEN DE TRABAJO No. 123456789

## <span id="page-8-1"></span>**Sección 06**

La sección 06 está estructurada por la etiqueta "CONCEPTOS" seguida por el carácter "|" (pipe). Cada elemento de esta sección es dividida por este mismo símbolo.

Nota: Sección requerida para listar los conceptos cubiertos por el comprobante. Esta sección puede repetirse más de una vez.

PLANTILLA:

**06|CONSECUTIVO\_CONCEPTO|CANTIDAD|OBJETO\_IMPUESTO**|+NO\_IDENTIFICACION|DESCRIPCIO N|VALOR\_UNITARIO|IMPORTE|+NUM\_CUENTA\_PREDIAL|CLAVE\_PROD\_SERV∗∗|CLAVE\_UNIDAD ∗∗|?DESCUENTO**|NUMERO\_PEDIMENTO**

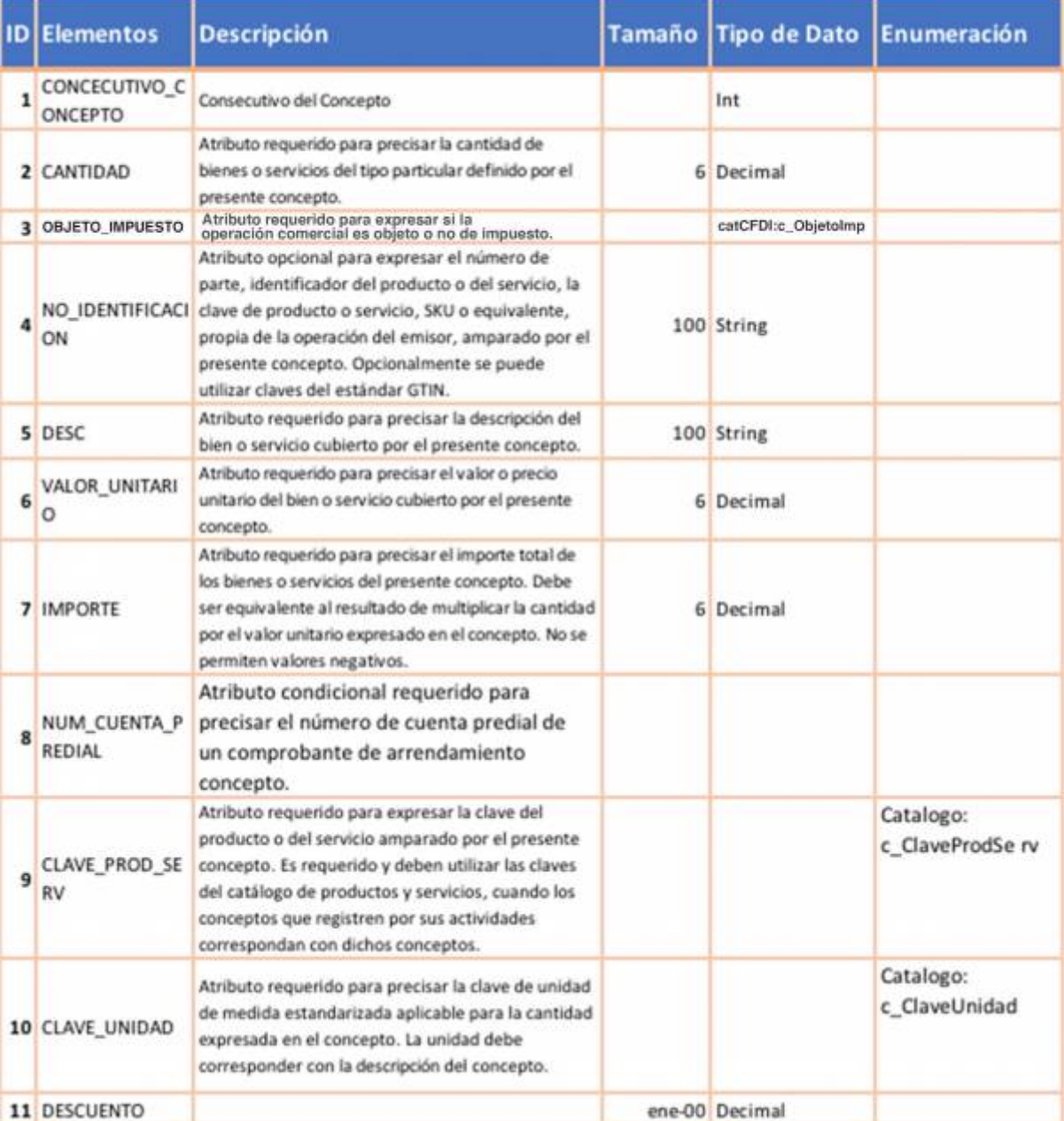

#### **Ejemplo sección 06:**

```
06|44148|1.00|PZA|08050013|Producto
pruebas|4360.00|4360.00||40141655|H87||||
```
## <span id="page-9-0"></span>**Sección 06C**

La sección 06C está estructurada por la etiqueta "TIPO\_IMPUESTO\_CONCEPTO" seguida por el carácter "|" (pipe).

Cada elemento de esta sección es dividida por este mismo símbolo.

Nota: Sección requerida para listar los impuestos por cada producto o servicio cubiertos por el comprobante.

Esta sección puede repetirse más de una vez.

#### PLANTILLA:

#### **+06C(TIPO\_IMPUESTO\_CONCEPTO)|CONSECUTIVO\_CONCEPTO|TIPO\_IMPUESTO\_FEDERAL|?I MPORTE|IMPUESTO∗∗|?TASA\_O\_CUOTA∗∗|TIPO\_FACTOR∗∗|BASE**

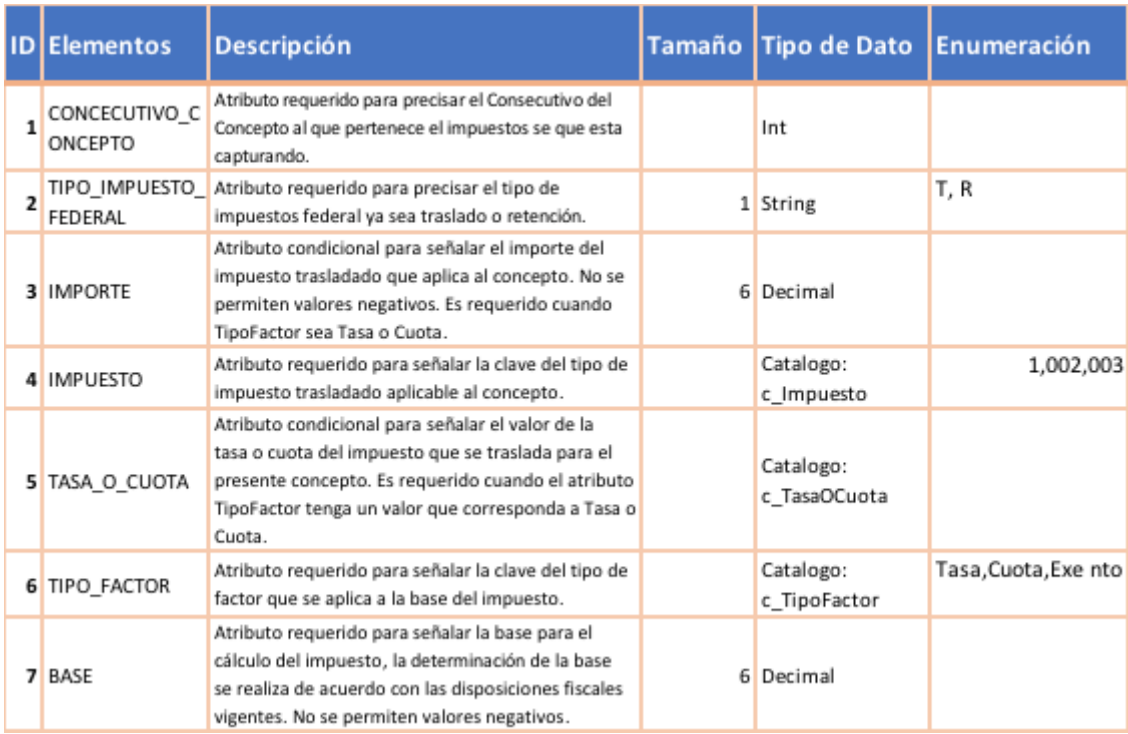

#### **Ejemplo sección 06C:**

```
06C|44148|T|697.60|002|0.16|Tasa|4360.0
```
## <span id="page-10-0"></span>**Sección 07**

La sección 07 está estructurada por la etiqueta "IMPUESTOS\_GLOBALES" seguida por el carácter "|" (pipe).

Cada elemento de esta sección es dividida por este mismo símbolo.

Nota: Sección requerida para listar el acumulado de los impuestos agrupados de los conceptos cubiertos en el comprobante.

#### PLANTILLA:

#### **07(IMPUESTOS\_GLOBALES)|TIPO\_IMPUESTO\_FEDERAL∗∗|IMPORTE|IMPUESTO∗∗|TASA\_O\_C UOTA∗∗|TIPO\_FACTOR∗∗**

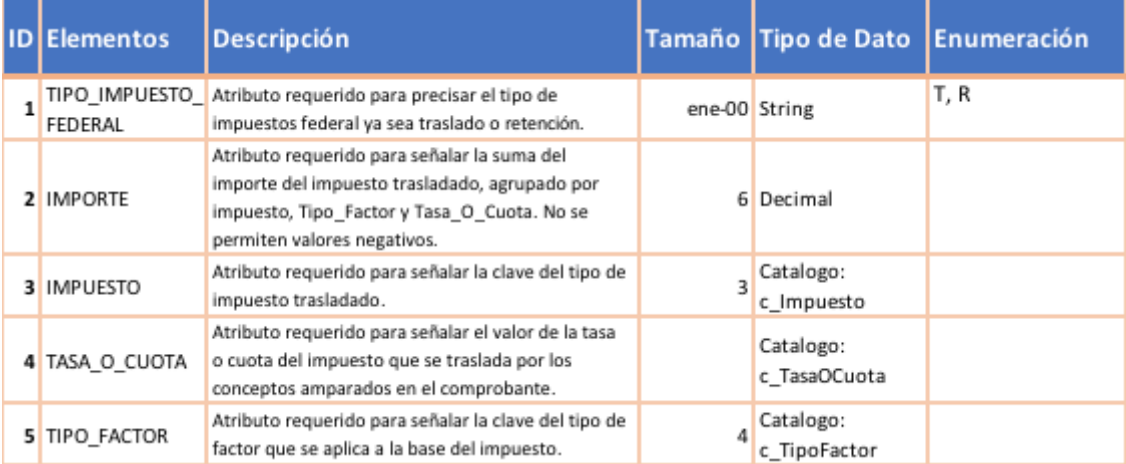

#### **Ejemplo sección 07:**

07|T|697.60|002|0.16|Tasa

## +01G|PERIODICIDAD|MES|AÑO

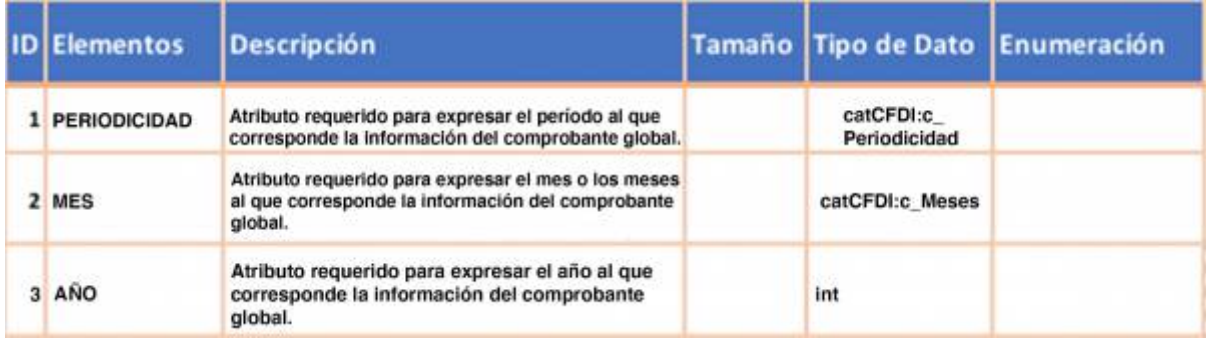

## <span id="page-11-0"></span>**Ejemplo completo**

01|A|20626|2018-08-29T09:56:23|01|CONTADO|4360.00||||MXN|5057.60|Cinco mil cincuenta y siete pesos 60/100 M. N.|PUE|FA| |0|64000|||||

01A|01|20611|A|832AB0D1-F482-41B7-175F-C565C22C981B

02|AAA010101AAA|Empresa Emisora|Avenida Lázaro Cardenas|401||Emiliano Zapata|Localidad Norte||Monterrey|Nuevo León|México|64000|601

04|Av. Pruebas|3151||Calle de pruebas|||Monterrey|Nuevo León|MEX|62321| XAXX010101000|ventas varias||||G01

05|ESTE DOCUMENTO AMPARA LA ORDEN DE TRABAJO No. 123456789

06|44148|1.00|PZA|08050013|Producto pruebas|4360.00|4360.00||40141655|H87||||

06C|44148|T|697.60|002|0.16|Tasa|4360.00

07|T|697.60|002|0.16|Tasa

## <span id="page-12-0"></span>**01C|MotivoCancelacion|?UUIDRelacion**

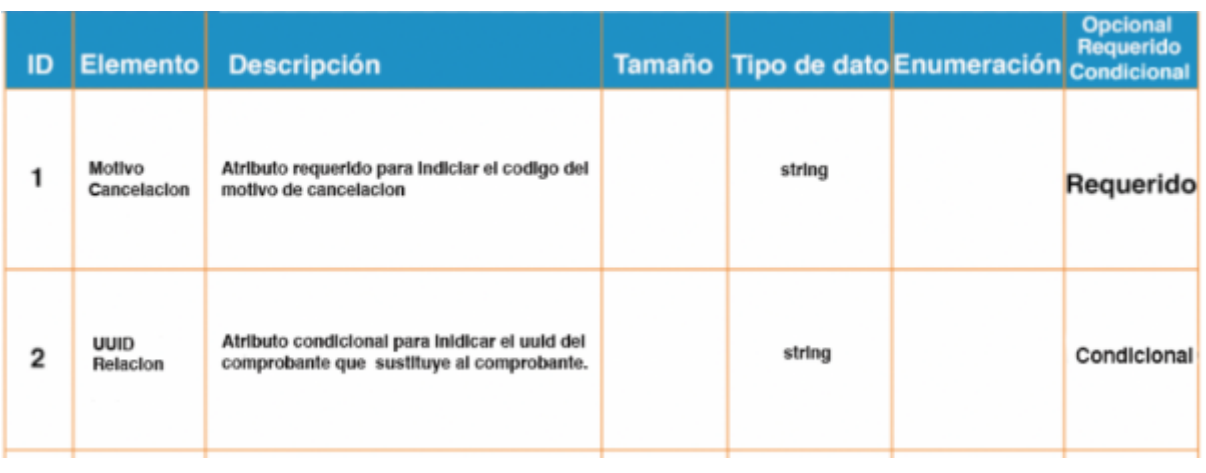

Clave Descripción:

- 1. 01 Comprobante emitido con errores de relación
- 2. 02 Comprobante emitido con errores sin relación
- 3. 03 No se llevó acabo la operación
- 4. 04 Operación nominativa relacionada en una factura global

## 06A|CONSECUTIVO\_CONCEPTO|RFC|NOMBRE|REGIMENFISCAL|DOMICILIO

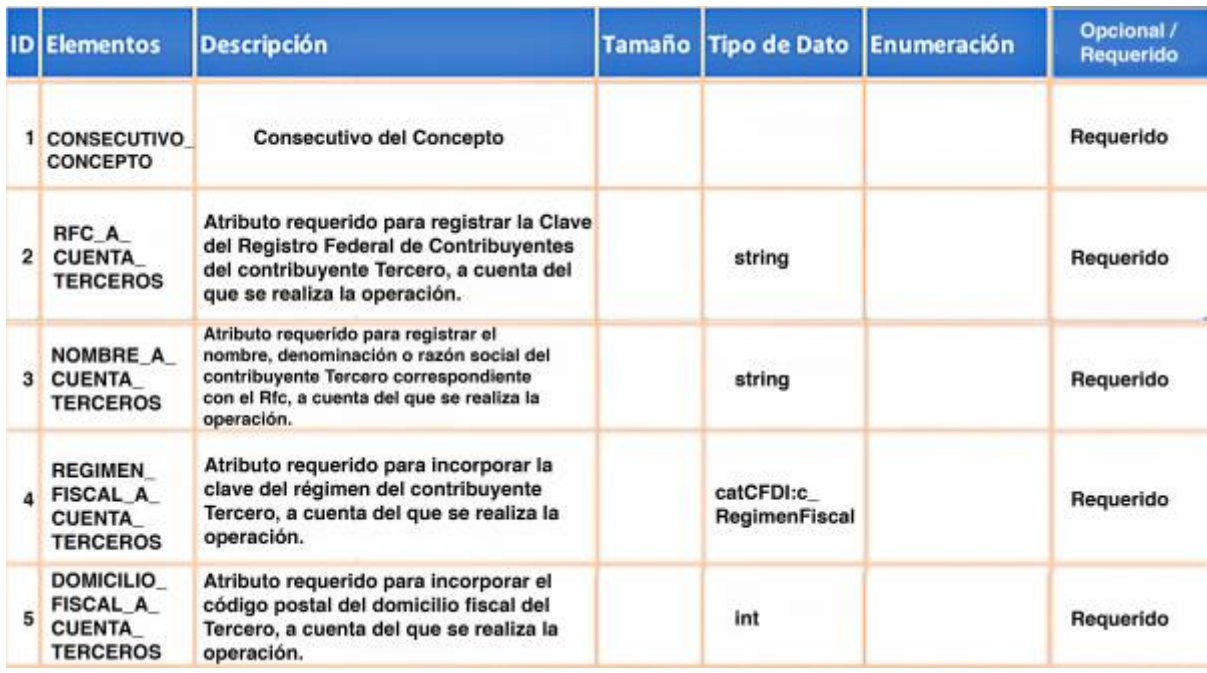

#### <span id="page-12-1"></span>**Anexos**

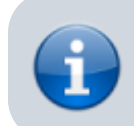

Documento de LAYOUT

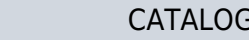

CATALOGO DE SAT PARA CFDI 3.3 (light)

#### LAYOUT

EJEMPLO

#### CATALOGO DE SAT PARA CFDI 4.0

From: <https://wiki.sulemp.com/>- **Ofrecemos Soluciones**

Permanent link: **[https://wiki.sulemp.com/doku.php?id=archivos\\_para\\_timbrado](https://wiki.sulemp.com/doku.php?id=archivos_para_timbrado)**

Last update: **2023/03/31 18:59**

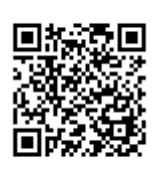